# **คู่มือการเข้าใช้งานอินเทอร์เน็ต ภายในระบบเครือข่ายคอมพิวเตอร์ของมหาวิทยาลัยราชภัฏก าแพงเพชร (kpru)**

ด้วย มหาวิทยาลัยราชภัฏกำแพงเพชร ได้ทำการปรับปรุงระบบตรวจสอบยืนยันตัวตนในระบบ เครือข่ายคอมพิวเตอร์เพื่อให้สามารถรองรับการใช้งานอินเทอร์เน็ตจากเครื่องคอมพิวเตอร์และอุปกรณ์สื่อสาร ทุกประเภท รวมทั้งสามารถจัดเก็บข้อมูลจราจรทางคอมพิวเตอร์ได้ตามข้อกำหนดในพระราชบัญญัติว่าด้วย การกระท าผิดเกี่ยวกับคอมพิวเตอร์ พ.ศ.2560

ดังนั้น ผู้ใช้งานจะต้องทำการ Login ที่เว็บไซต์ https://login.kpru.ac.th/ ก่อนเข้าใช้งาน ้ อินเทอร์เน็ต โดยใช้ Account เพื่อยืนยันตัวตน ซึ่งสามารถใช้งานได้ครั้งละ 180 นาที ระบบจะทำการตัดการ เชื่อมต่ออินเทอร์เน็ต (Logout) เพื่อความปลอดภัยในการใช้งานภายในระบบเครือข่าย

## **ขั้นตอนในการเข้าใช้งานอินเทอร์เน็ต มีดังนี้ การ Login เข้าใช้งานในระบบ**

1.เมื่อทำการเปิดโปรแกรมเว็บเบราว์เซอร์เพื่อเข้าใช้งานอินเทอร์เน็ต หากเครื่องคอมพิวเตอร์และ อุปกรณ์สื่อสารยังไม่ได้ทำการ Login เพื่อยืนยันตัวตนในระบบเครือข่ายคอมพิวเตอร์เว็บเบราว์เซอร์จะแสดง หน้าเว็บ Authentication หรือสามารถเข้าหน้าเว็บ Authentication โดยตรงได้ ที่[https](https://login.kpru.ac.th/)://login.kpru.ac.th จะปรากฏหน้าจอ ดังนี้

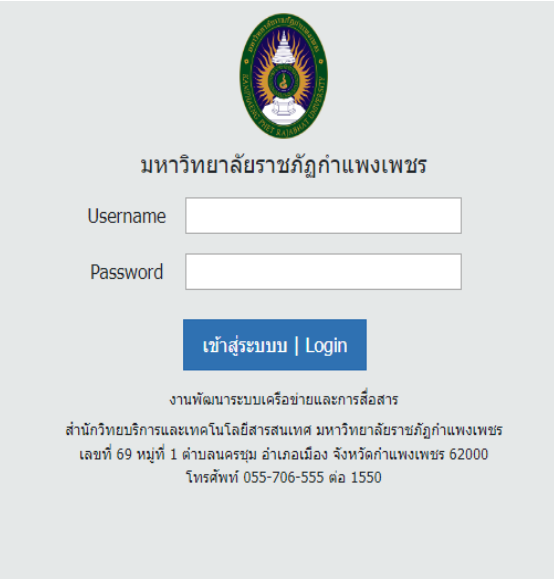

#### 2.ให้ทำการ Login โดยใช้ Account ตัวเอง

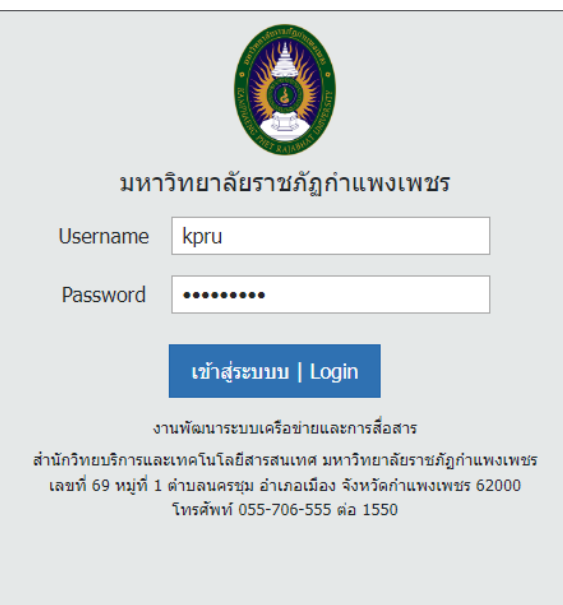

### 3.เมื่อ Login ผ่านเรียบร้อยแล้วจะปรากฏหน้าจอ ดังนี้

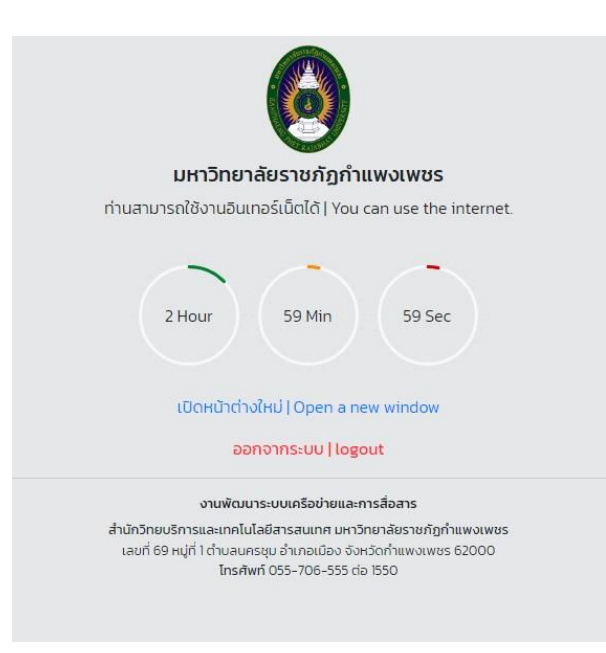

#### **การ Logout ออกจากระบบ**

ในกรณีที่ผู้ใช้งาน ไม่ได้ใช้เครื่องคอมพิวเตอร์ส่วนตัว หรือใช้งานเครื่องคอมพิวเตอร์ในห้องปฏิบัติการ ี คอมพิวเตอร์ เพื่อป้องกันมิให้คนอื่นสวมสิทธิ์ในการเข้าใช้งานอินเทอร์เน็ต ควรทำการ Logout ทุกครั้งหลัง เลิกใช้งานอินเทอร์เน็ต